#### iPAD

Once access has been gained, you will see 2 icons on the home page clearly labelled for Slots and VPP.

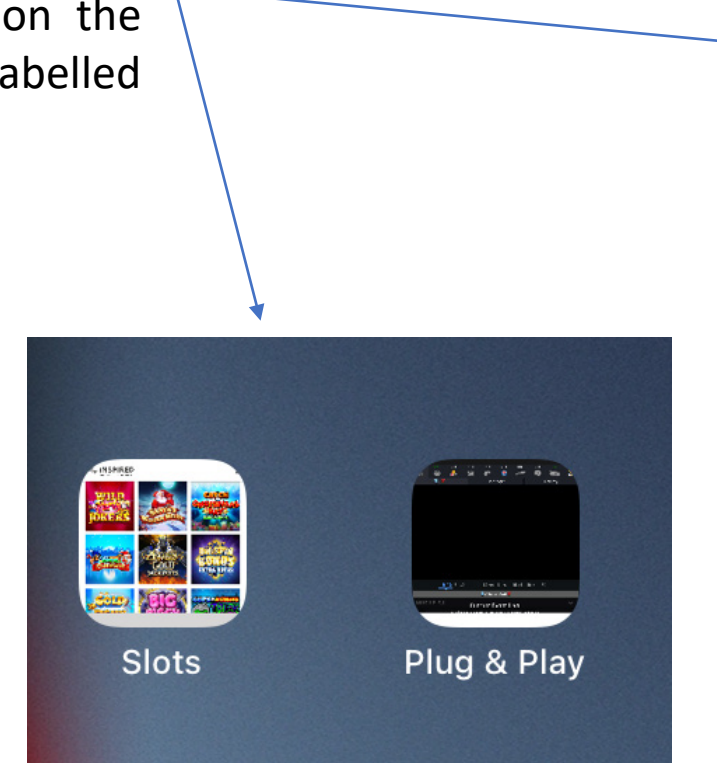

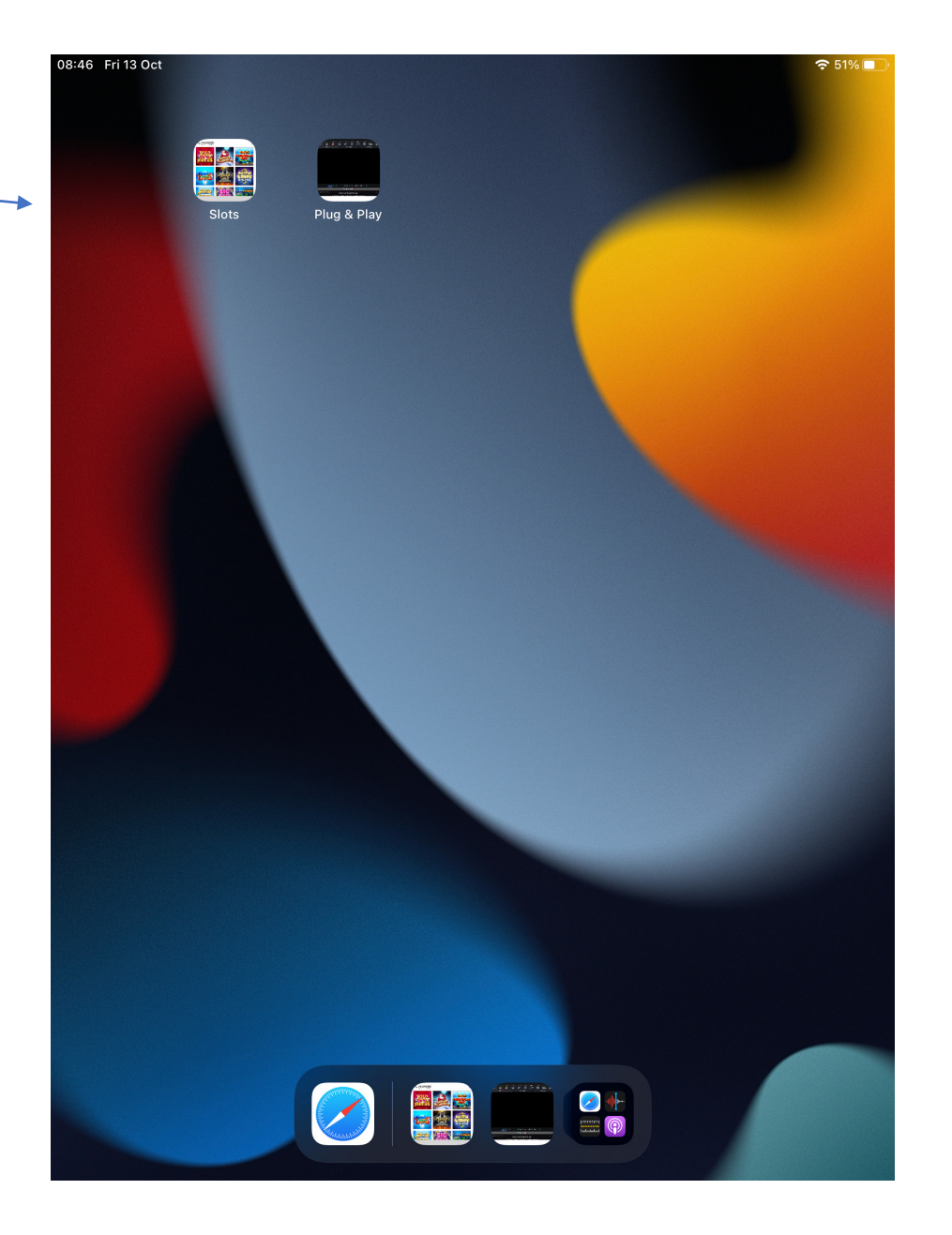

# SLOTS

Clicking on the slots Icon will bring you to the below menu with game icons.

Clicking any of these icons will take you through to a full screen version of the game, rotating the screen will change screen orientation to show full mobile capability.

Clicking "Done" or the back button in the top left corner of the in-game screen will bring you back to the main menu.

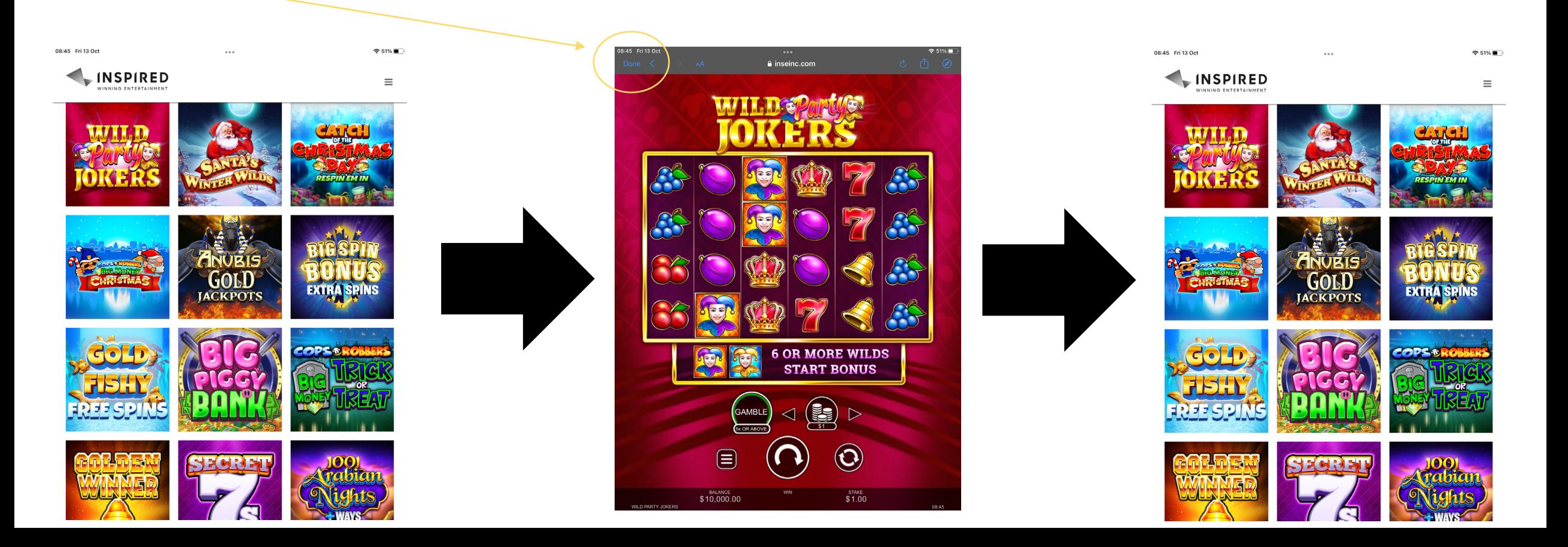

### PLUG & PLAY

Clicking on the VPP icon from the home screen will take you directly into a full screen demo of VPP that looks like the below.

Unlike the slots games there is no back button. If you wanted to reach the slots menu from here you will need to press the home button followed by the slots icon.

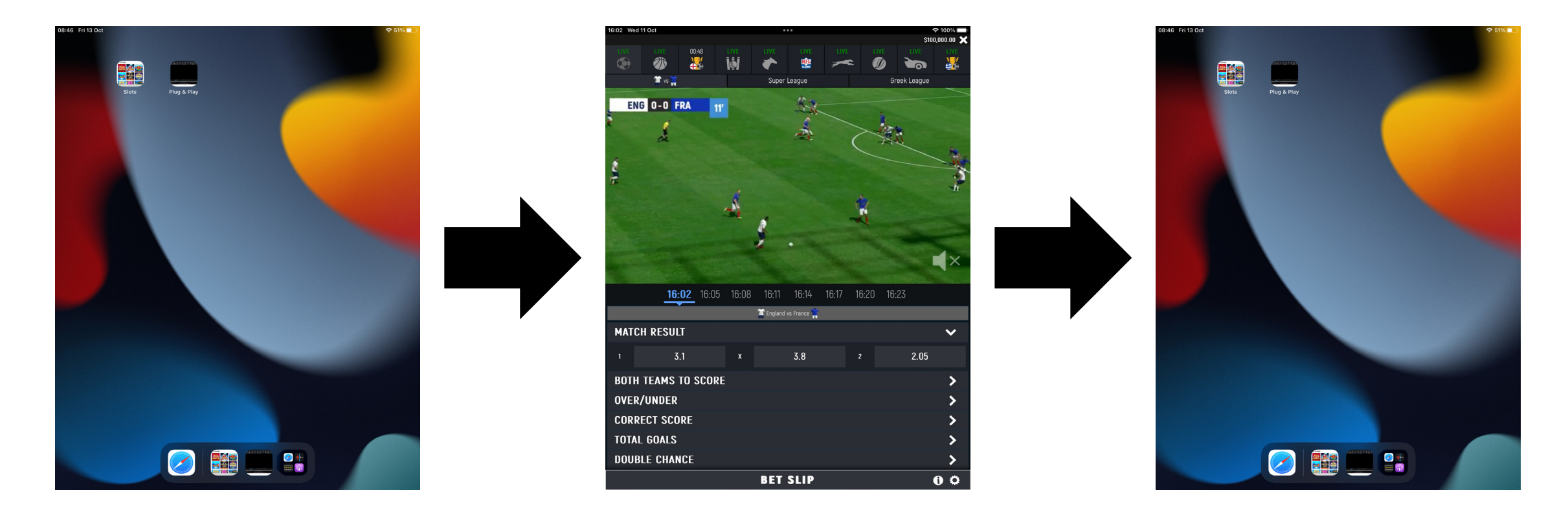

### TROUBLESHOOTING

If you're experiencing issues with **playback speeds, buffering, pixelation or long loading** times please check you have a secure internet connection. The faster the connection the better playing experience.

If a slot game provides any kind of error, please try refreshing the game.

If you have landed on a menu with the title "Explore Our Games" this means you have exited via the "return to lobby" button in the slot game options. Please close the app and relaunch from the slots icon on the home screen.

To avoid reaching this incorrect menu page, please use the done button or back arrow to back out of games (as mentioned previously).

# THIS IS ONLINE

I have added this guide to the slot's menu, accessible via the dropdown menu and labelled "HOW TO GUIDE".

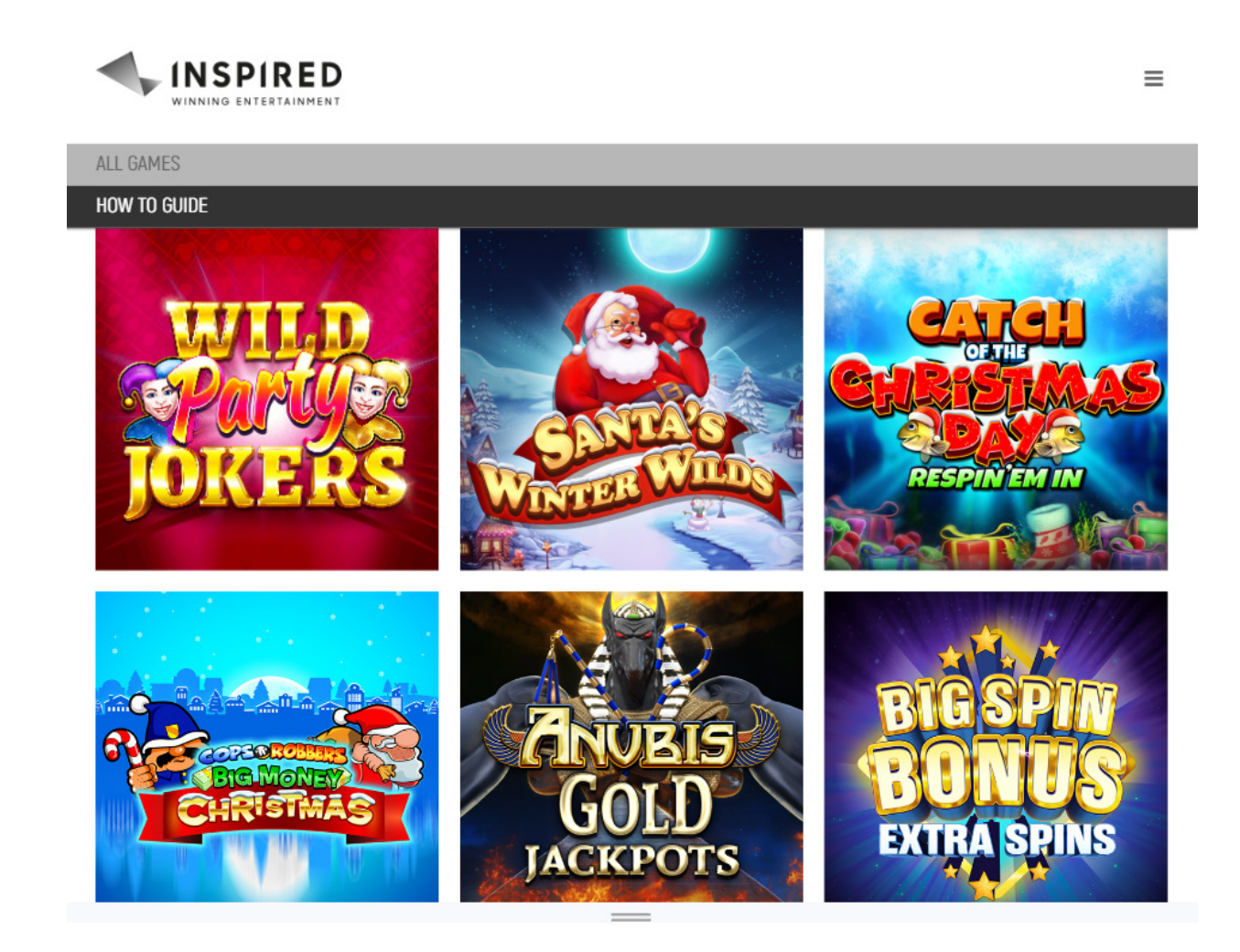